**Purpose**

This job aid will provide step-by-step instructions on how to apply and check application status and pending tasks on the Oregon Jobs site.

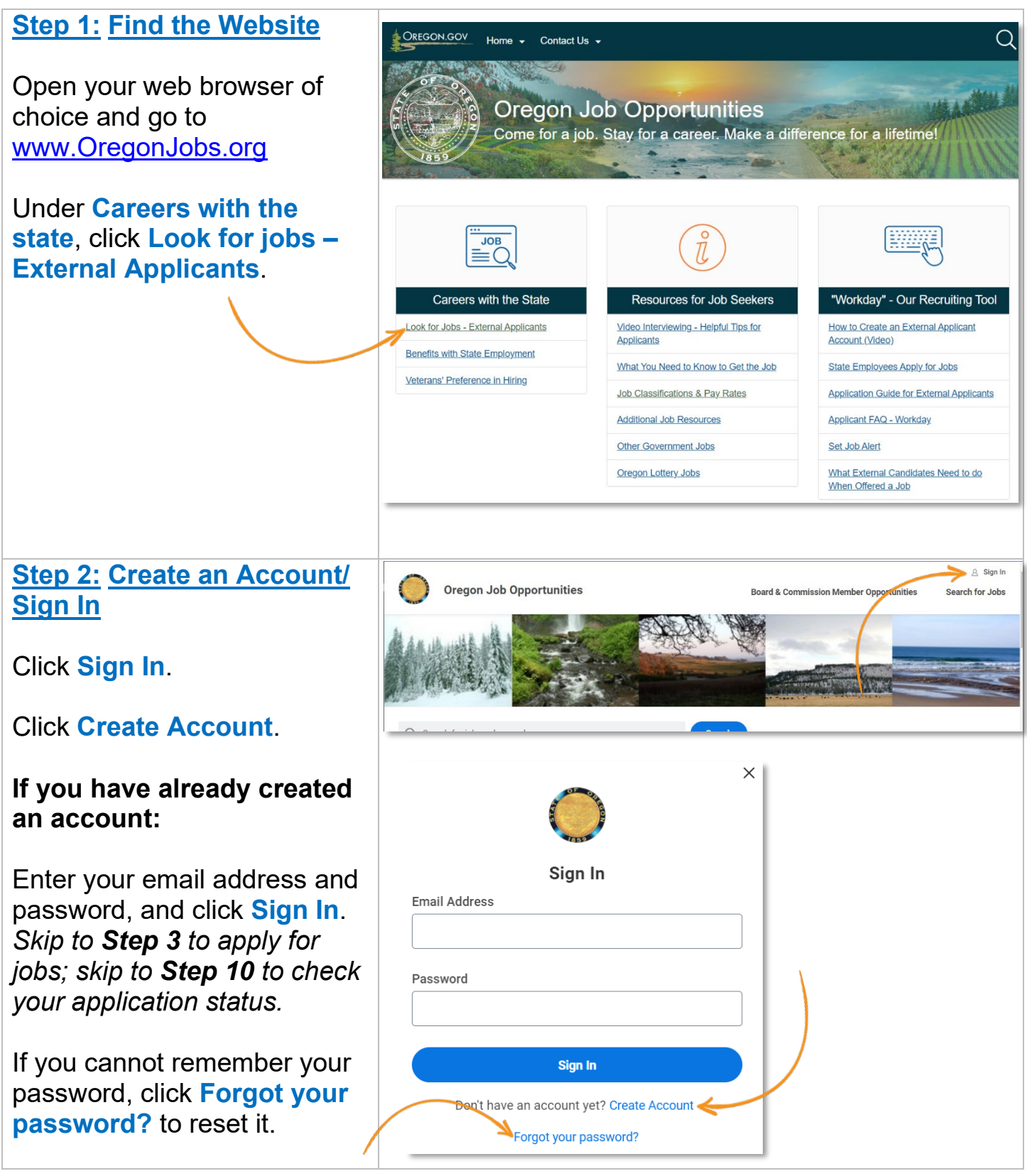

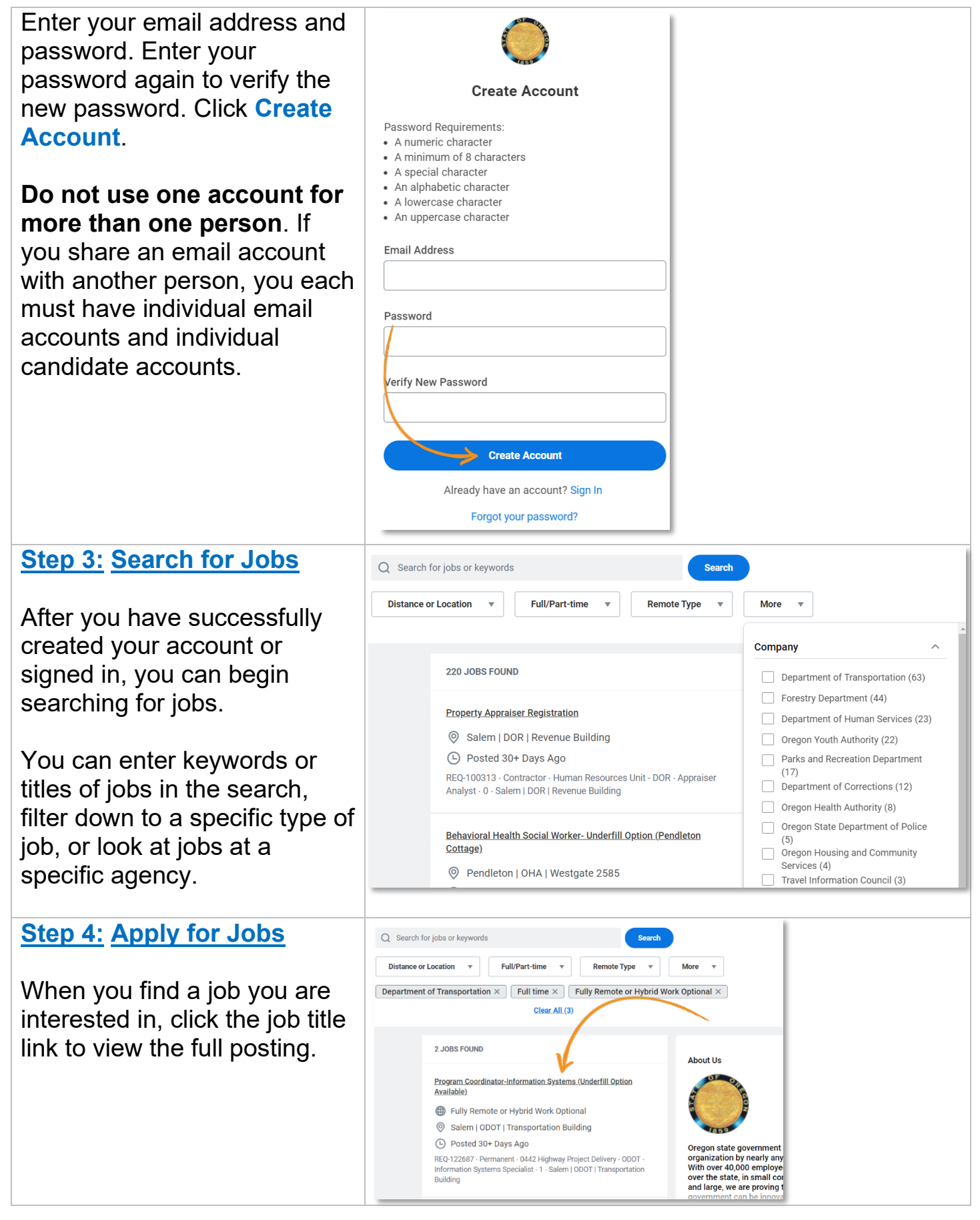

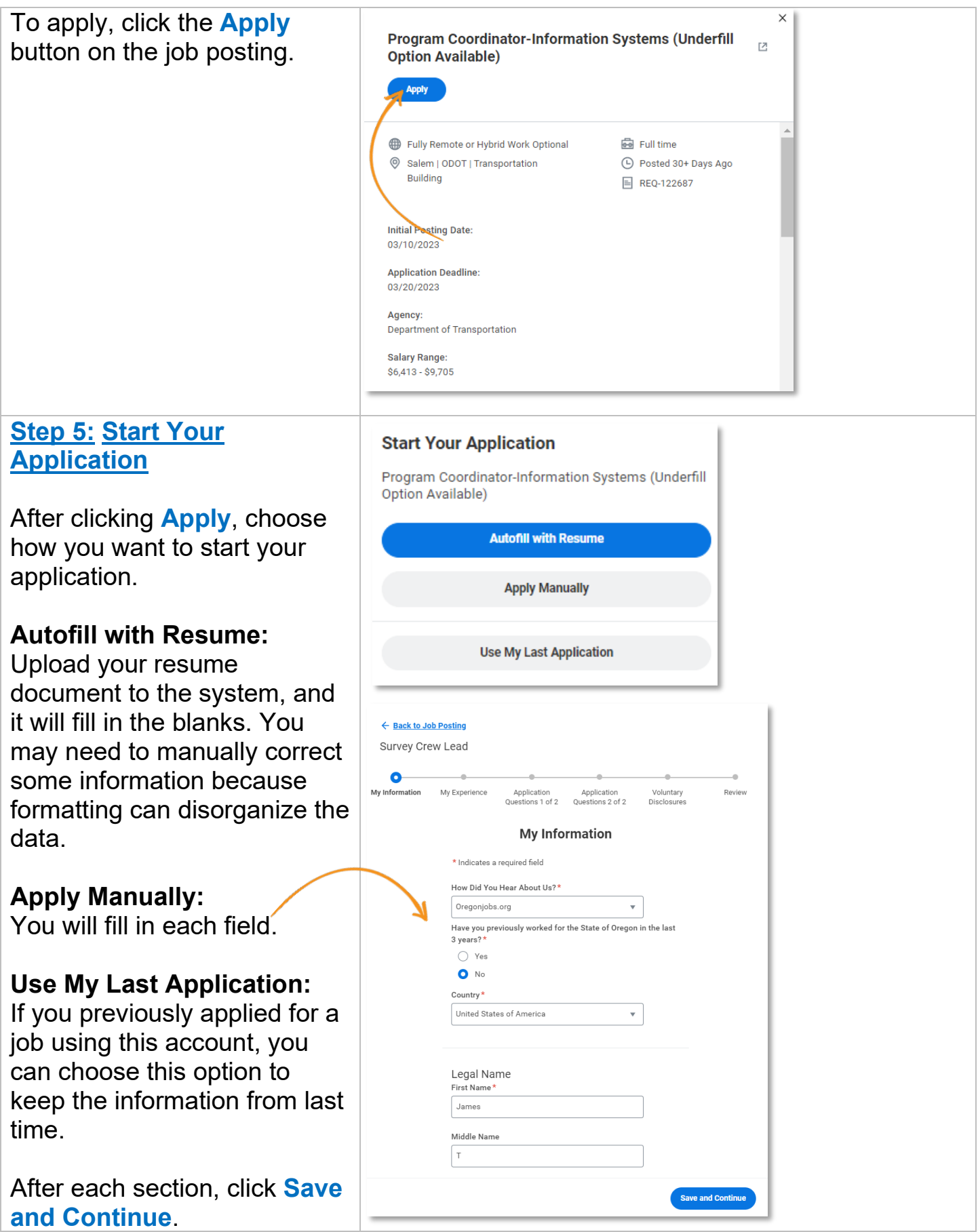

### **Step 6: Attachments**

At the bottom of the **My Experience** page of your application, you'll be able to upload attachments. While the section is titled "Resume/CV," you'll upload any required attachments here, such as a cover letter.

Please review the **How to Apply** section of the job posting to determine if any documents are required.

There is no need to submit transcripts, letters of recommendation, or other documents unless specifically requested in the job posting. We will not consider any documents we do not request.

For privacy reasons, please do not attach your military service document(s) to your application or combine it with any other required document attachments. You may be prompted to upload military service document(s) after your application is submitted.

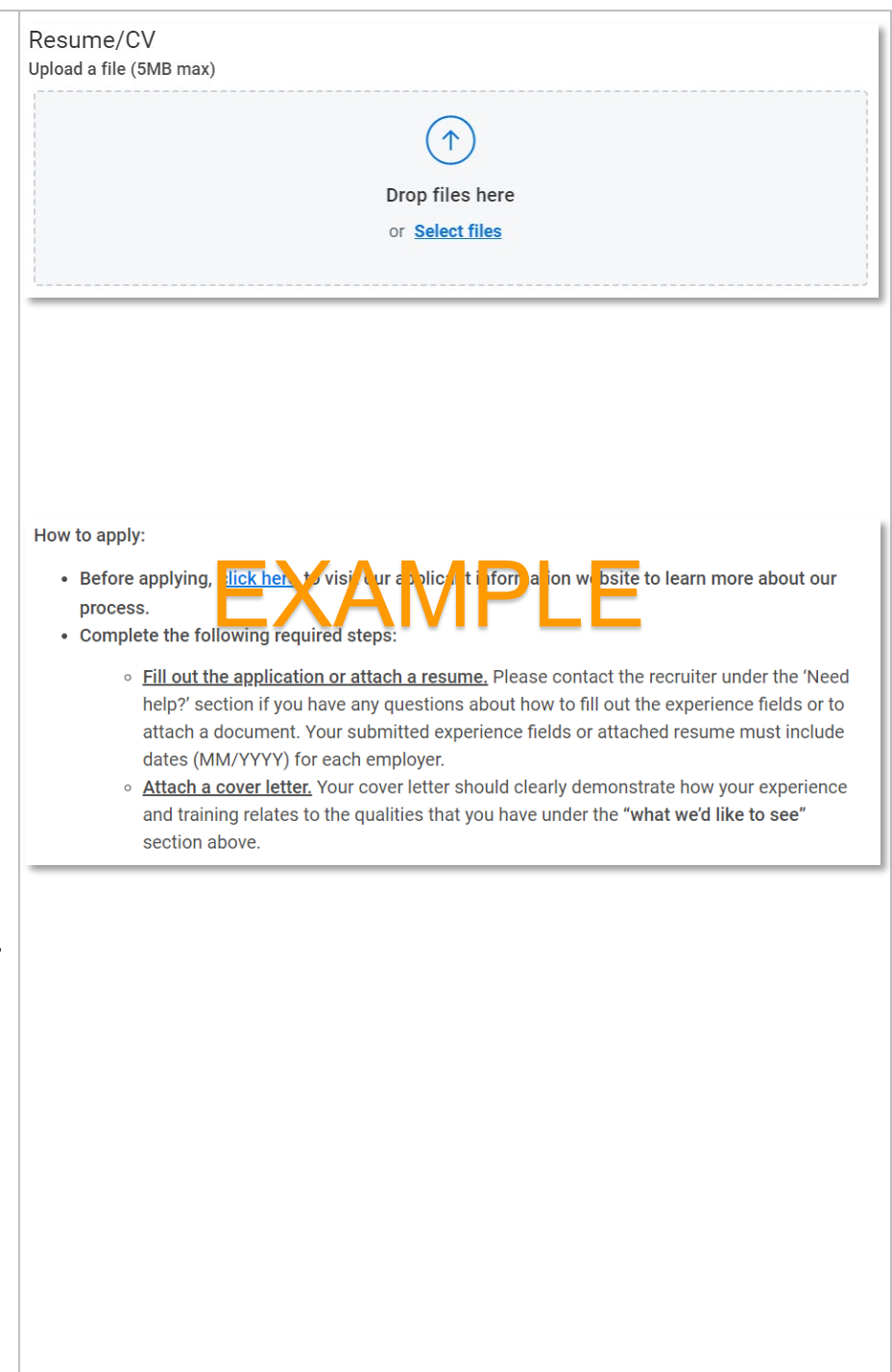

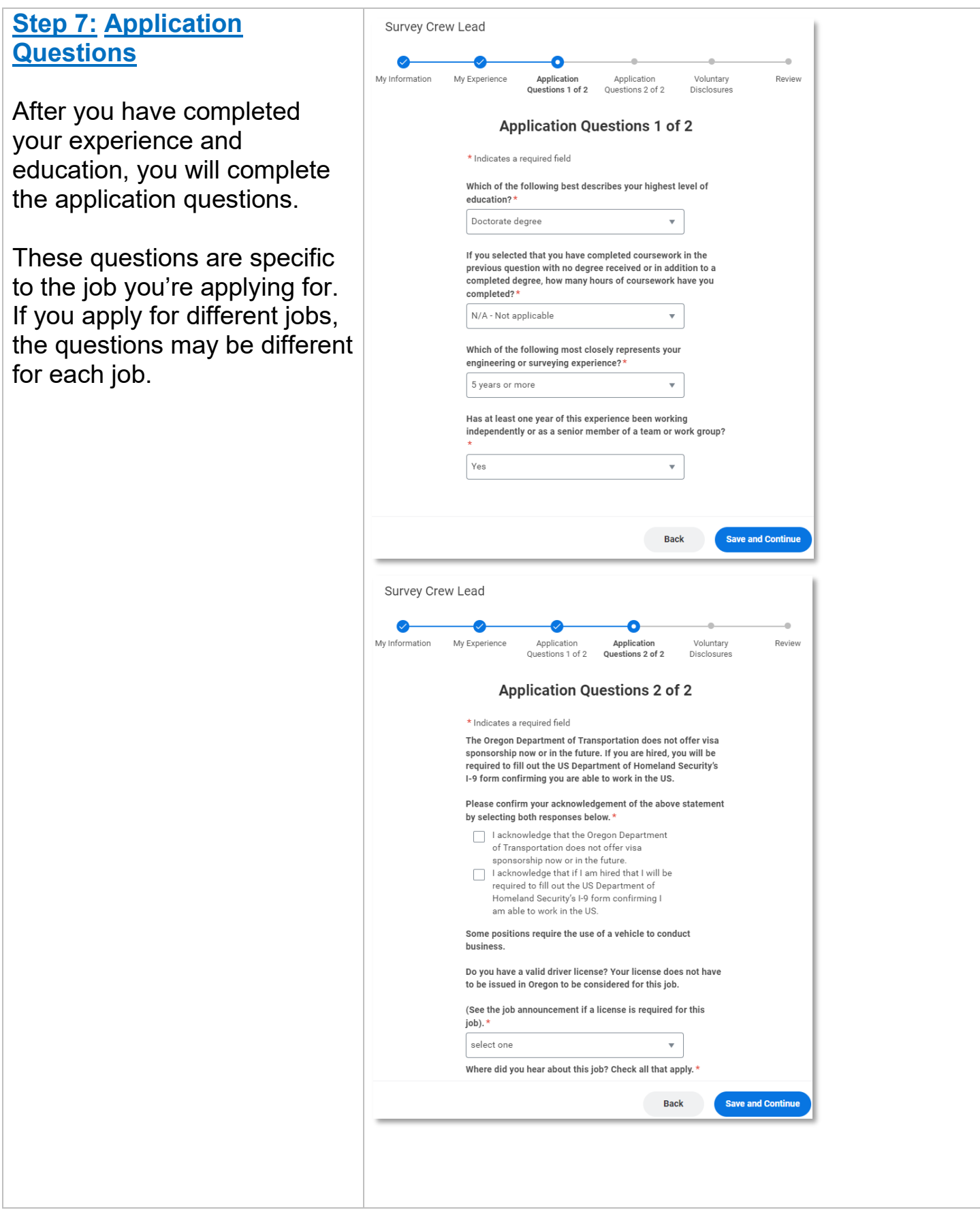

## **Step 8: Voluntary Disclosures**

- 1. Veterans' Preference information
- 2. Gender –Federal reporting regulations currently limit responses to two options (male or female). However, the state of Oregon recognizes nonbinary gender identities, and you will be able to choose your gender identity including "nonbinary/other" after you submit your application in a separate questionnaire *(see page 7)*.
- 3. Ethnicity Please choose your ethnicity. If you do not want to disclose your ethnicity, you can select "I do not wish to answer."

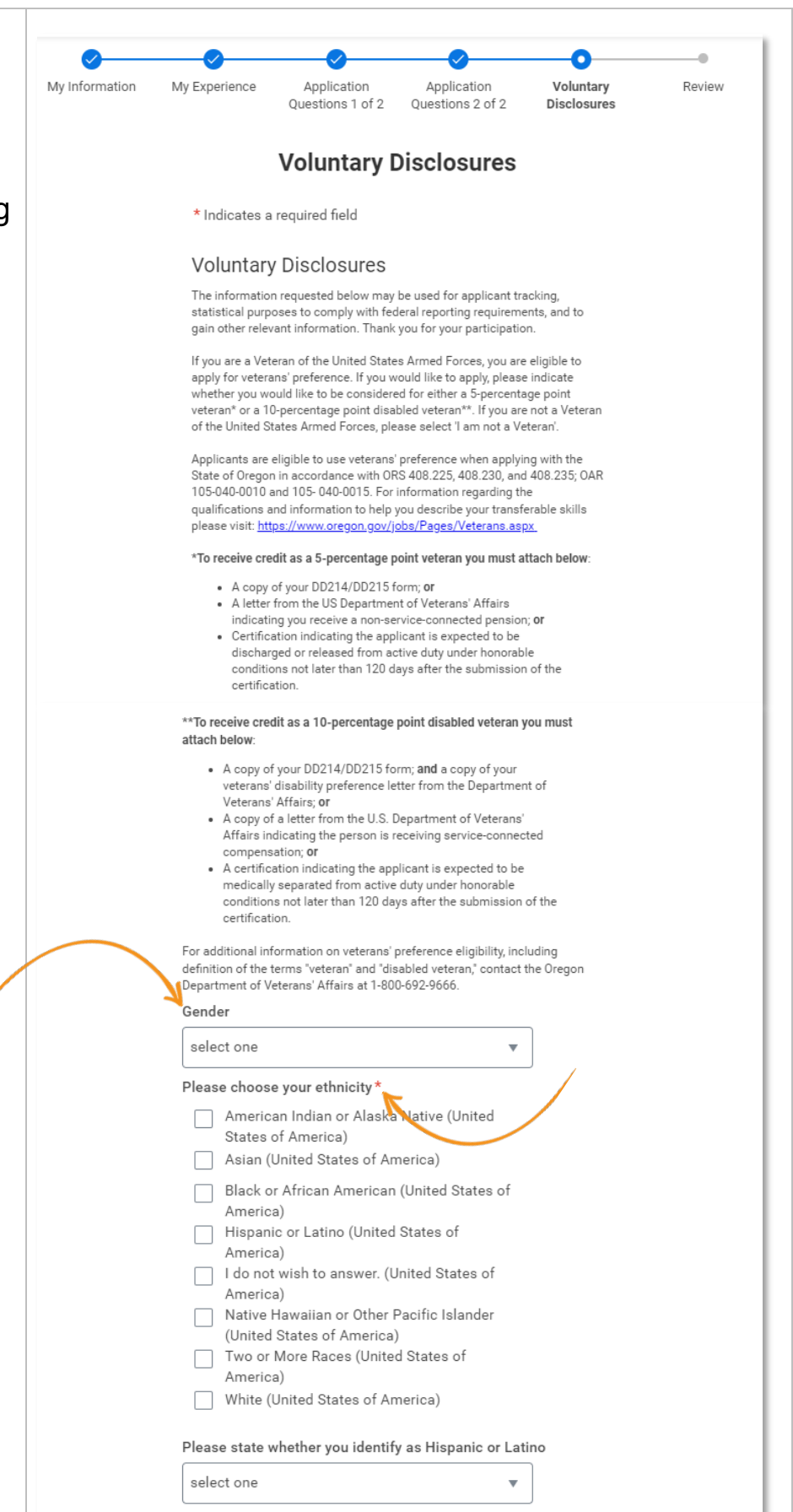

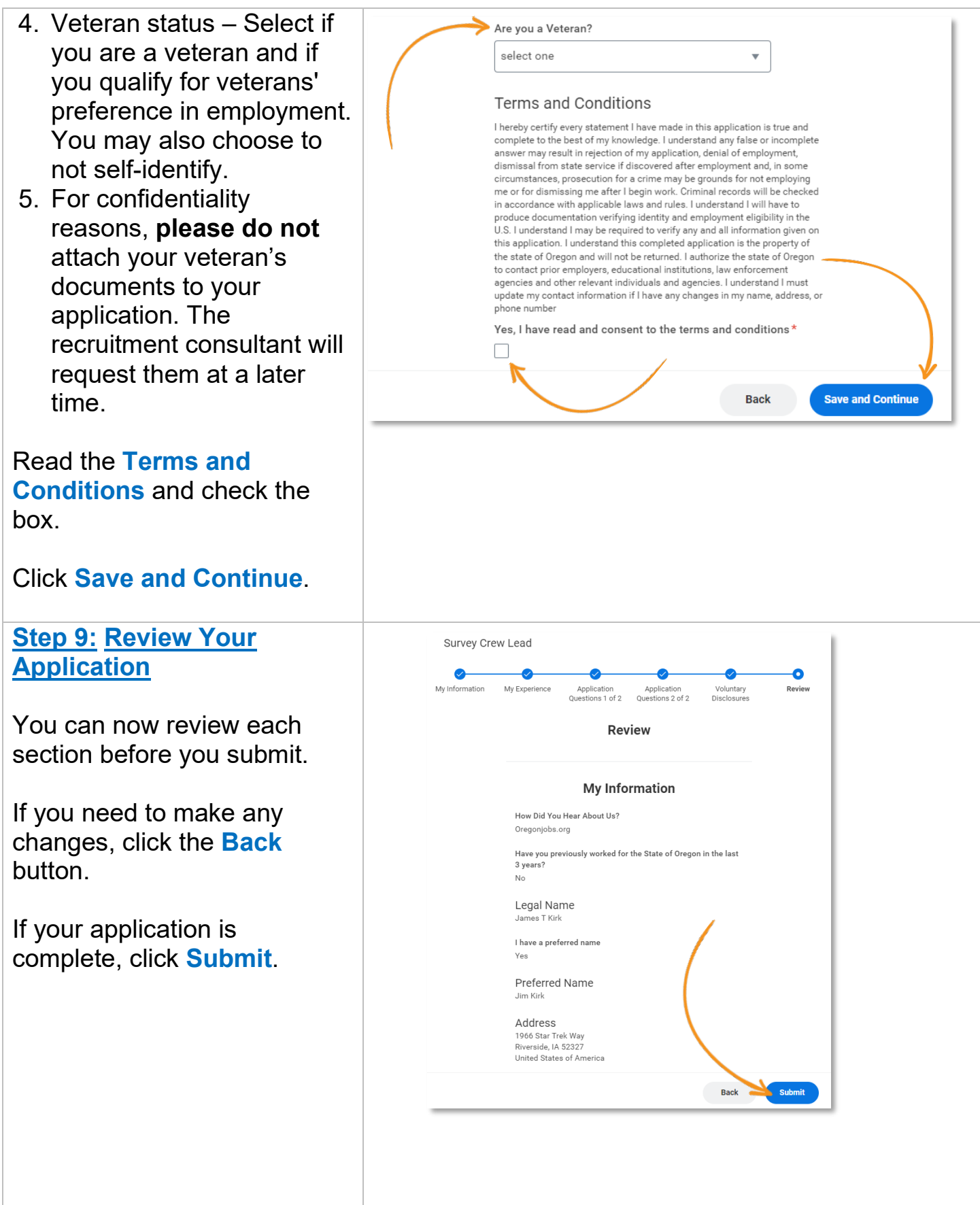

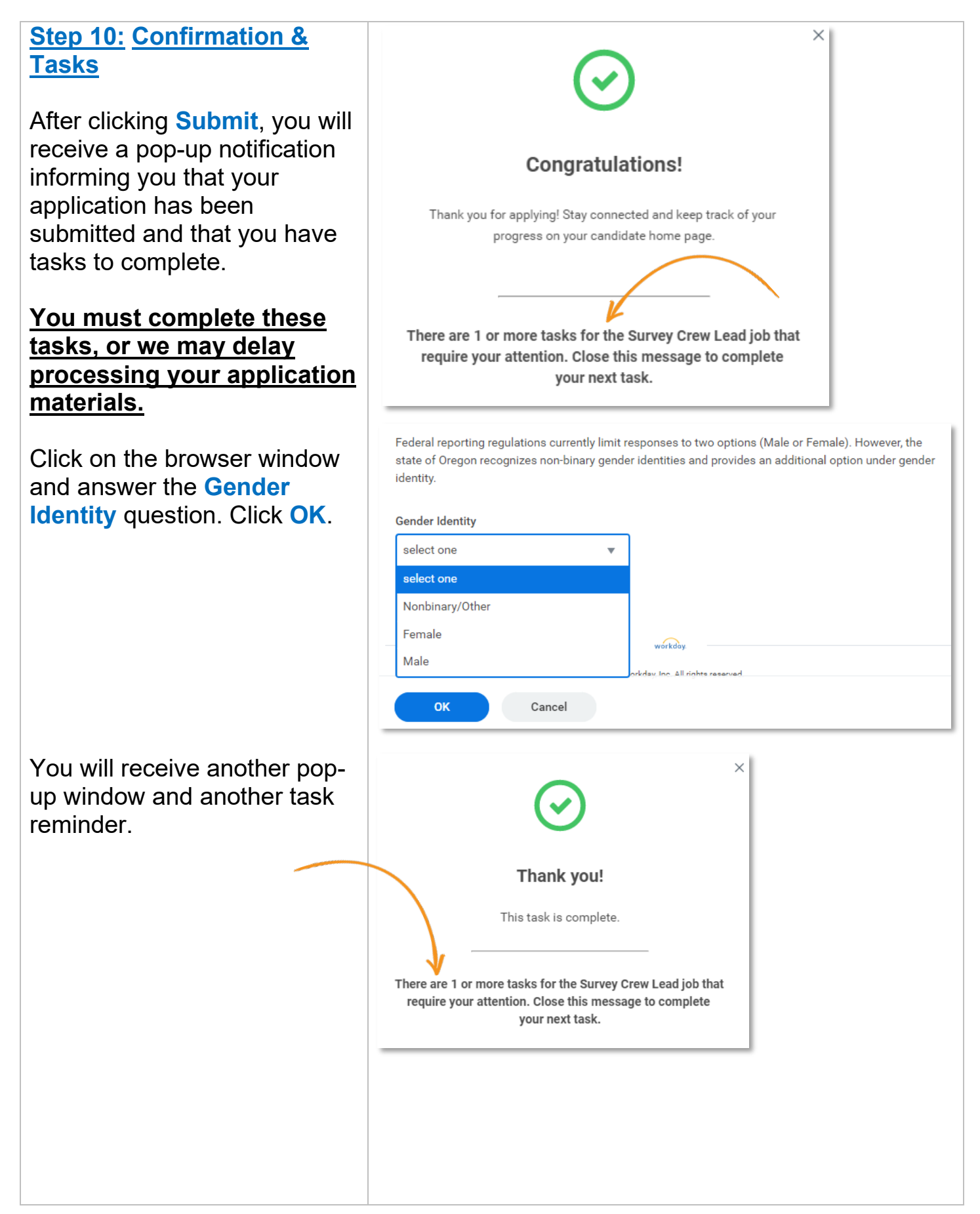

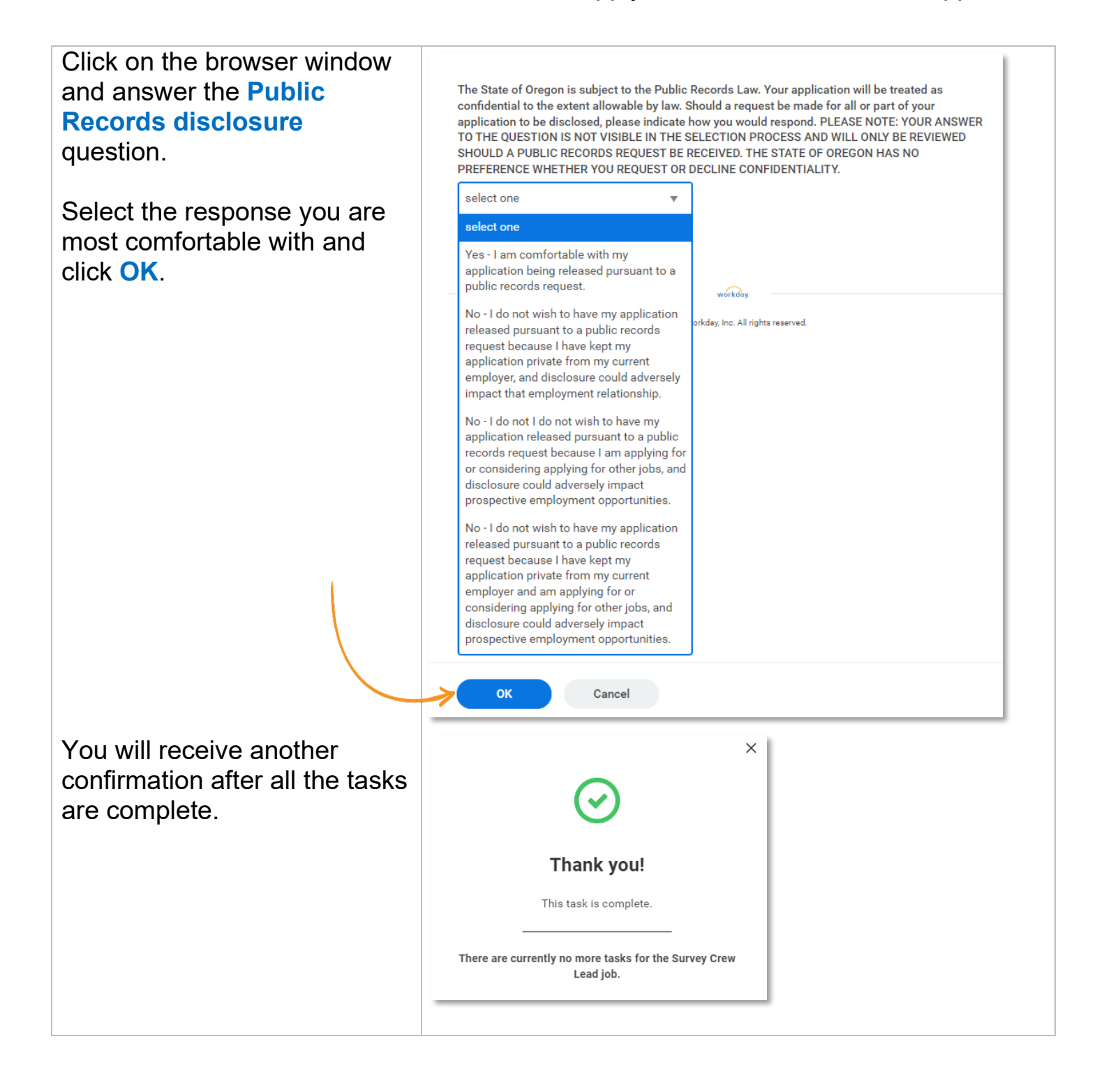

### **Step 11: Candidate Home**

You can review your applications and check the status and complete any pending tasks from the **Candidate Home** screen.

### **If you identified as a veteran:**

We will look to see if you have ever been awarded points previously. If you have not ever been awarded points, they will send you a task to complete, which includes providing a copy of your DD214 and/or your disability preference letter.

**You will not receive an email notification**. You must login to your Oregon Jobs account to view and complete these tasks. We recommend checking it every couple of days.

**If you do not complete this task, we cannot guarantee that preference points will be awarded to you.** 

Select your status.

If you select 5- or 10 percentage points, an attachment field will populate below.

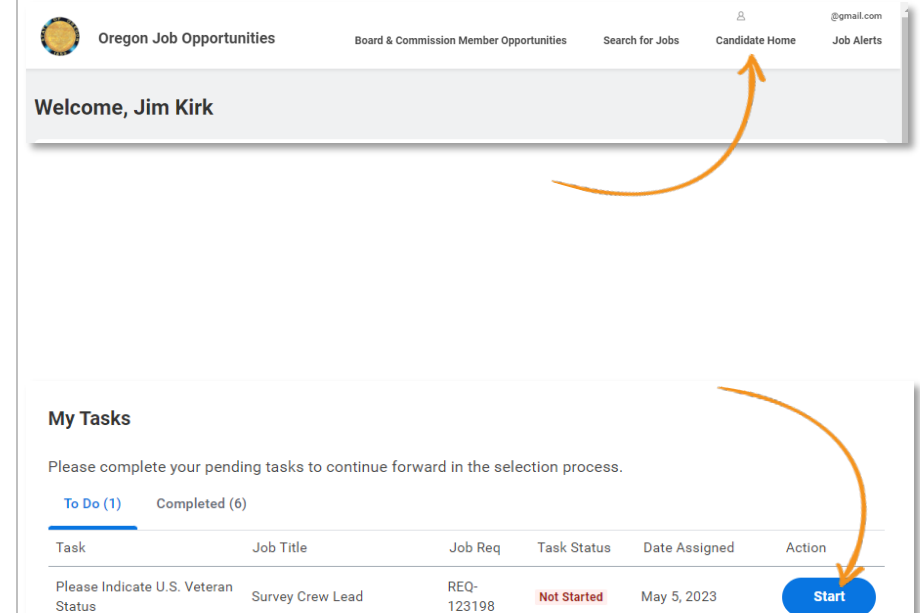

If you are a Veteran of the United States Armed Forces, you are eligible to apply for veterans' preference. If you would like to apply please indicate whether you would like to be considered for either a 5-percentage point veteran\* or a 10-percentage point disabled veteran\*\*. If you are not a Veteran of the United States Armed Forces, please select 'I am not a Veteran'.

Applicants are eligible to use veterans' preference when applying with the State of Oregon in accordance with ORS 408.225, 408.230, and 408.235; OAR 105-040-0010 and 105-040-0015. For information regarding the qualifications and information to help you describe your transferable skills please visit: https://www.oregon.gov/jobs/Pages/Veterans.aspx

### e credit as a 5-percentage point veteran you must attach belo

- A copy of your DD214/DD215 form; or
- . A letter from the U.S. Department of Veterans' Affairs indicating you receive a non-service-connected pension; or
- . Certification indicating the applicant is expected to be discharged or released from active duty under honorable conditions not later than 120 days after the submission of the certification

### oint disabled veteran you must attach below

- A copy of your DD214/DD215 form; and a copy of your veterans' disability preference letter from the Department of Veterans' Affairs; or
- A copy of a letter from the U.S. Department of Veterans' Affairs indicating the person is receiving service-connected compensation; or
- A certification indicating the applicant is expected to be medically separated from active duty under honorable condi tions not later than 120 days after the submission of the certification

For additional information on veterans' preference eligibility, including definition of the terms "veteran" and "disabled veteran," contact the Oregon Department of Veterans' Affairs at 1-800-692-9666.

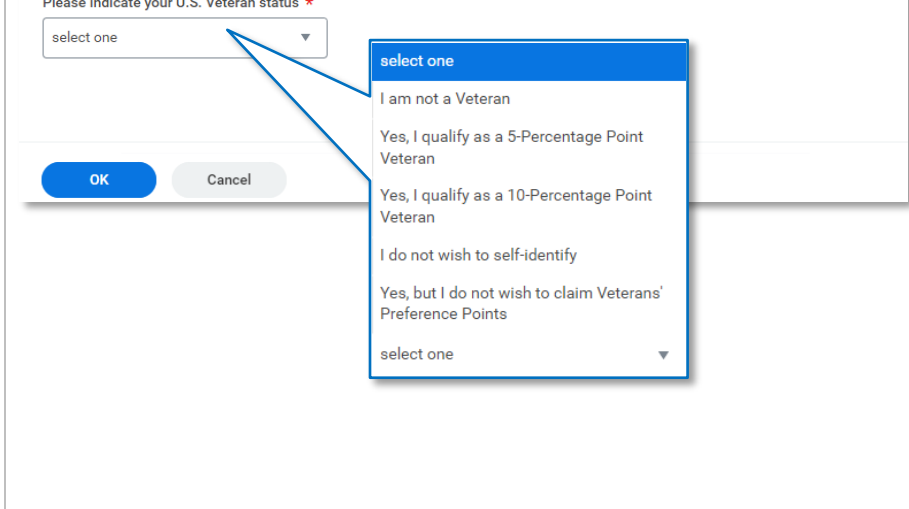

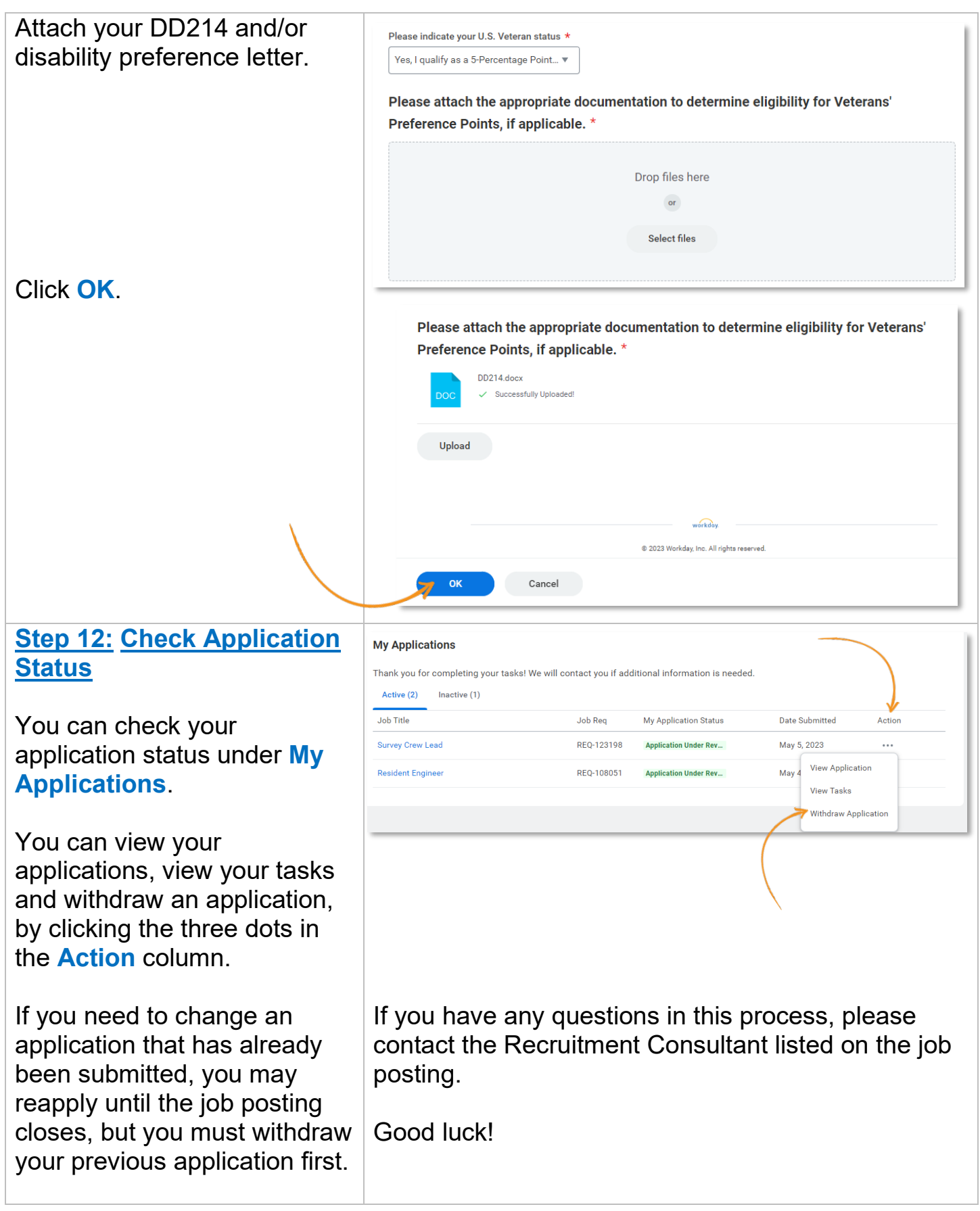